## *ESMT*

## **Disposable Sigfox solution USER GUIDE : TriGo**

 $\overline{00}$ 

 $ESM$ 

M

## **ESMT Sigfox Solution Line Up**

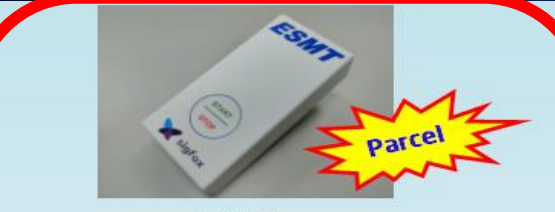

**TriGo** 

### **Description:**

Designed for parcel tracking during transportation. Single-use Sigfox device with extremely low cost. Single button operation makes activation and deactivation extremely simple.

### **Feature:**

- \* RC1234567 Compliant
- \* Uplink Class Ou for all zones
- \* Temp. detecting accuracy of  $\pm$ 3.0 °C
- \* Battery life : 30 days (max.)
- \* Temp. logging up to 144 entries each day
- \* Dimension: 75mm x 37mm x 17mm
- \* Operating Temp. : -10°C ~ 60°C

## sigfox

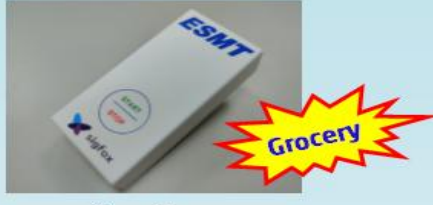

**SenLog** 

### escription :

esigned for tracking the ambient temperaure around the packages during transporation in logistics services. Single button peration makes activation and deactivaon extremely simple.

### eature :

RC1234567 Compliant **Uplink Class Ou for all zones** Temp. detecting accuracy of  $\pm 1.0$  °C Battery life: 30 days (max.) Configurable temp. threshold Temp. logging up to 288 entries each day Micro USB for data logger dumping

LEDs: Green for device activation : Red for abnormal temp. Dimension: 75mm x 37mm x 17mm Operating Temp.:  $-10^{\circ}$ C ~ 60 $\circ$ C

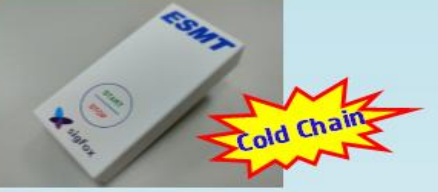

### **SenLog-Pro**

### **Description:**

Designed for tracking the ambient temperature around the packages during transportation in cold chain services. Single button operation makes activation and deactivation extremely simple.

### **Feature:**

- \* RC1234567 Compliant
- \* Uplink Class Ou for all zones
- \* Temp. detecting accuracy of  $\pm 0.5$  °C
- \* Battery life : 30 days (max.)
- \* Configurable temp. threshold
- \* Temp. logging up to 576 entries each day
- \* Micro USB for data logger dumping
- \* Firmware customization service
- \* LEDs : Green for device activation : Red for abnormal temp.
- \* Dimension: 75mm x 37mm x 17m
- \* Operating Temp. : -10°C ~ 60°C

### **TriGo Operation Flow**

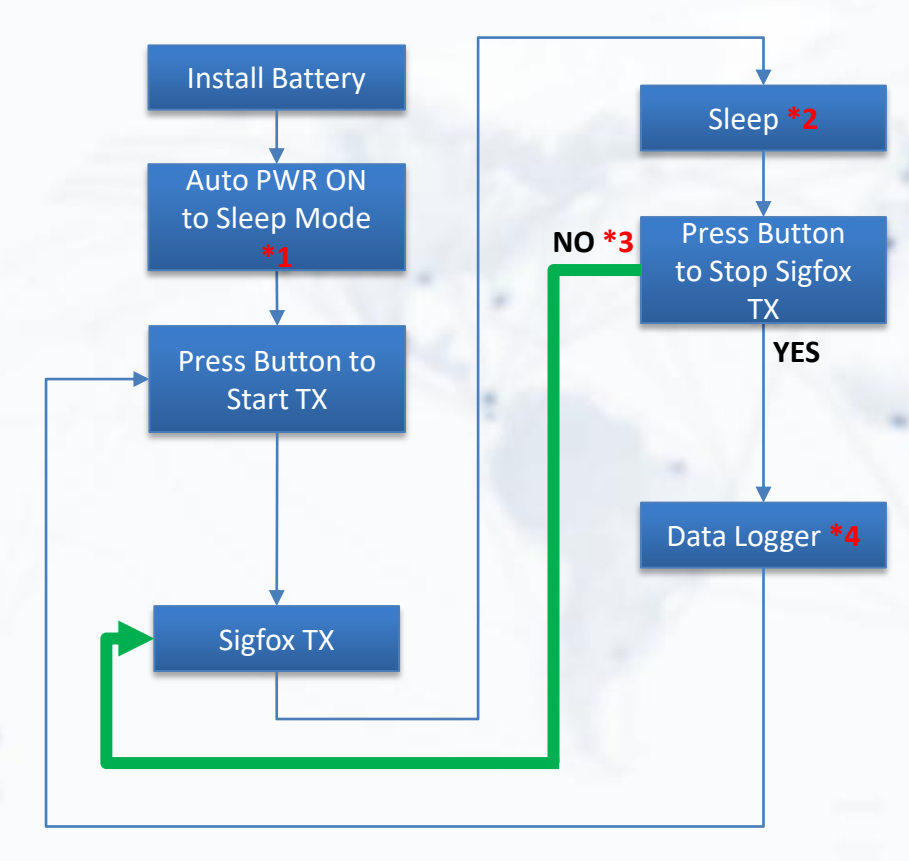

### Note :

1. Insert batteries (AAA, 2) to power on the device. Device goes into Sleep Mode automatically after boot up. The device would not wake up until the button is pressed.

2. Once the button is pressed, device will periodically wake up from sleep, detect and log current temperature with a customizable interval.

3. Device also transmits the logged temp. data via Sigfox periodically with a customizable interval.

4. When the button is pressed the 2<sup>nd</sup> time, it will stop Sigfox TX but will still wake up to log temp. (Data Logger Mode)

5. If the button is pressed again, data transmission via Sigfox will resume.

6. Remove the batteries to cease all operations and reset the entire operation flow.

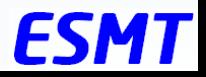

## **TriGo PCBA**

### **Note :**

The Micro USB connector is for dumping log data only. **DO NOT** connect it to a power source or otherwise the board will get burned out.

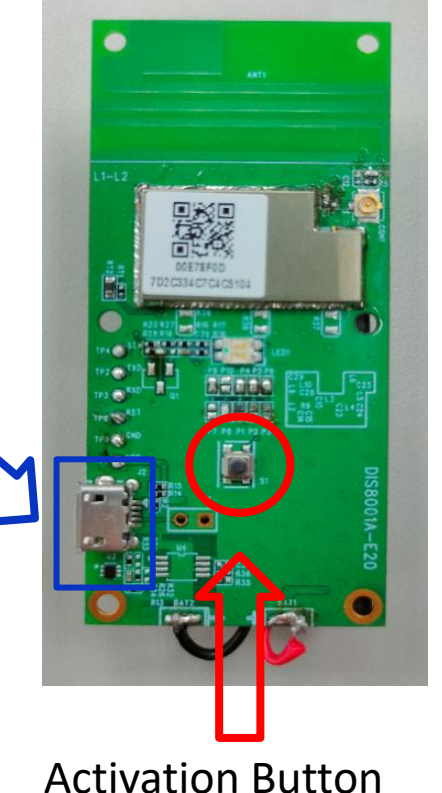

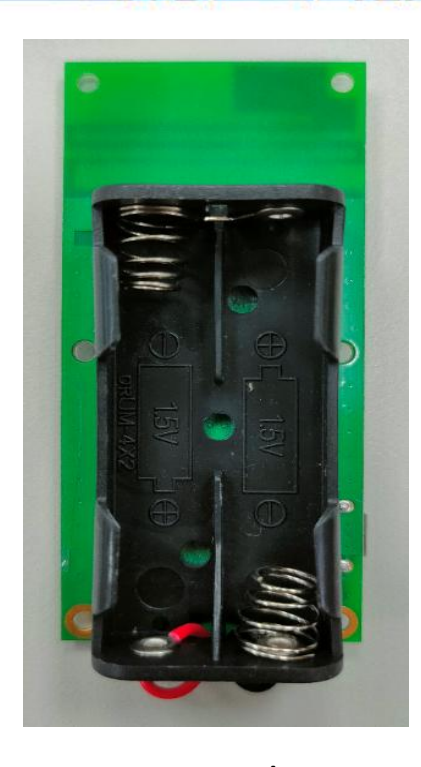

Activation Button (AAA x 2)

Battery Slots

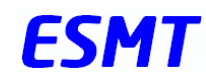

## **ESMT Sigfox Solution Payload**

### \* 3 Bytes (6 Bytes : Optional) payload of Sigfox frame

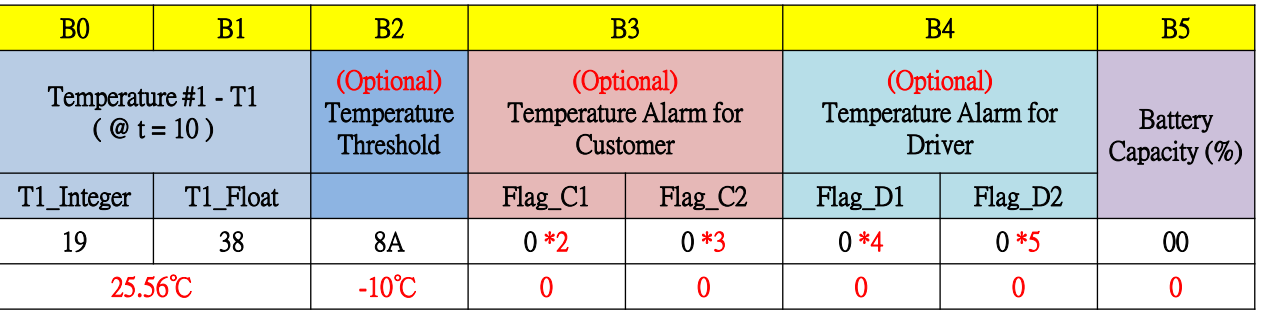

Note :

1. The device takes **1** temperature reading during a transmission interval, which is fixed at 10 min with current design, right before the message is sent.

2. **(**Optional**)** Flag\_C1 : permanent failure indicator to show that temp. has risen over temperature threshold for longer than the allow time threshold. For example, if temperature threshold is set at **A**℃, and time threshold is set at **Y** minutes, flag C1 will be raised if the detected temperature has been above **A**℃ **and** for longer than **Y** minutes.

3. (Optional) Flag\_C2 : temporary failure indicator that shows a higher-than-threshold temperature has been detected. This flag could go back down if the next sample d temperature falls back below the threshold.

4. (Optional) Flag\_D1 : temporary failure indicator that shows a **Z** degree higher-than-threshold temperature has been detected, where **Z** is configurable. For example, is the temperature threshold is set at 10 ℃ and **Z** is set to 5, then flash D1 will be raised if a temperature higher than 15 ℃ is detected.

5. (Optional) Flag D2 : same as Flag C2.

## **ESMT Sigfox Solution Operation Flow**

 **(cont.)** 

QÃO

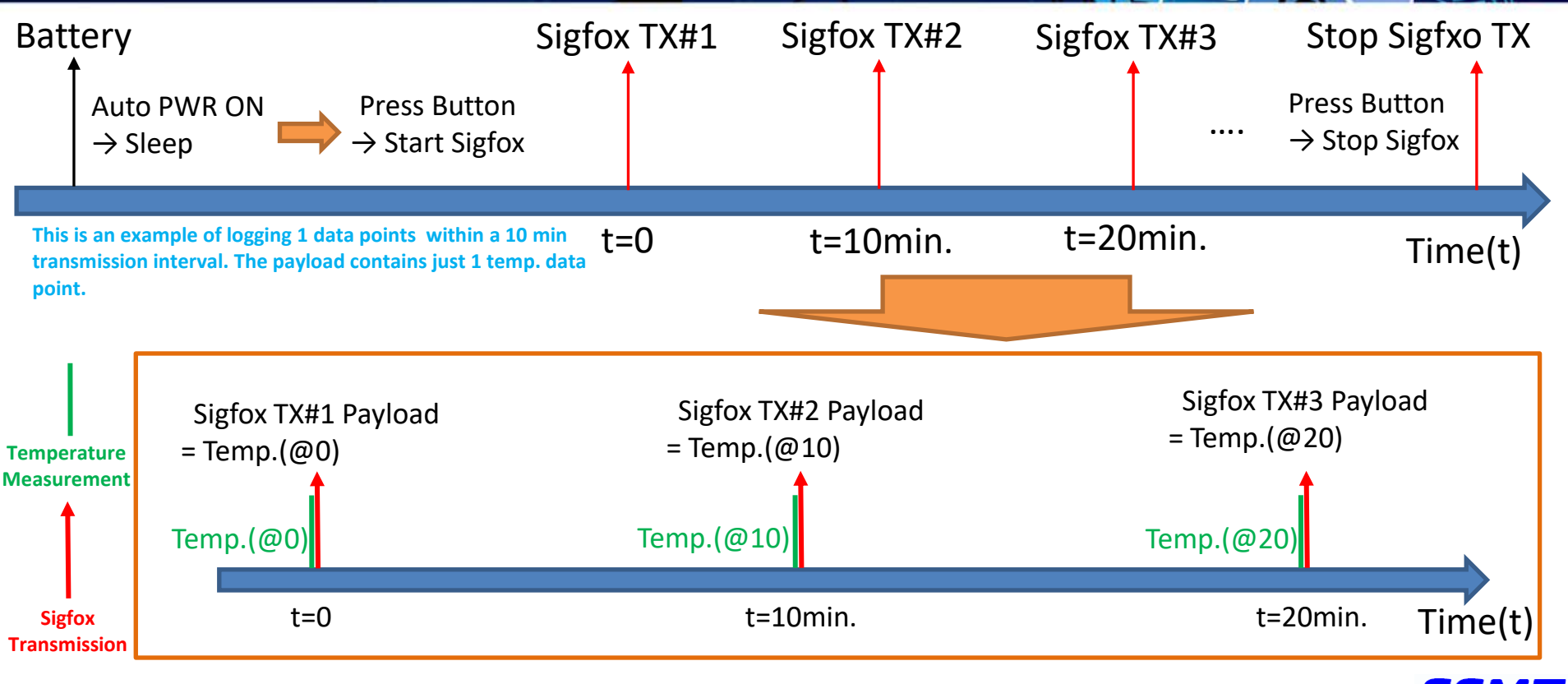

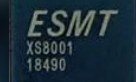

# **Configure the Device**

www.esmt.com.tw

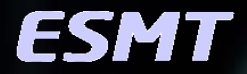

# Connecting the Device

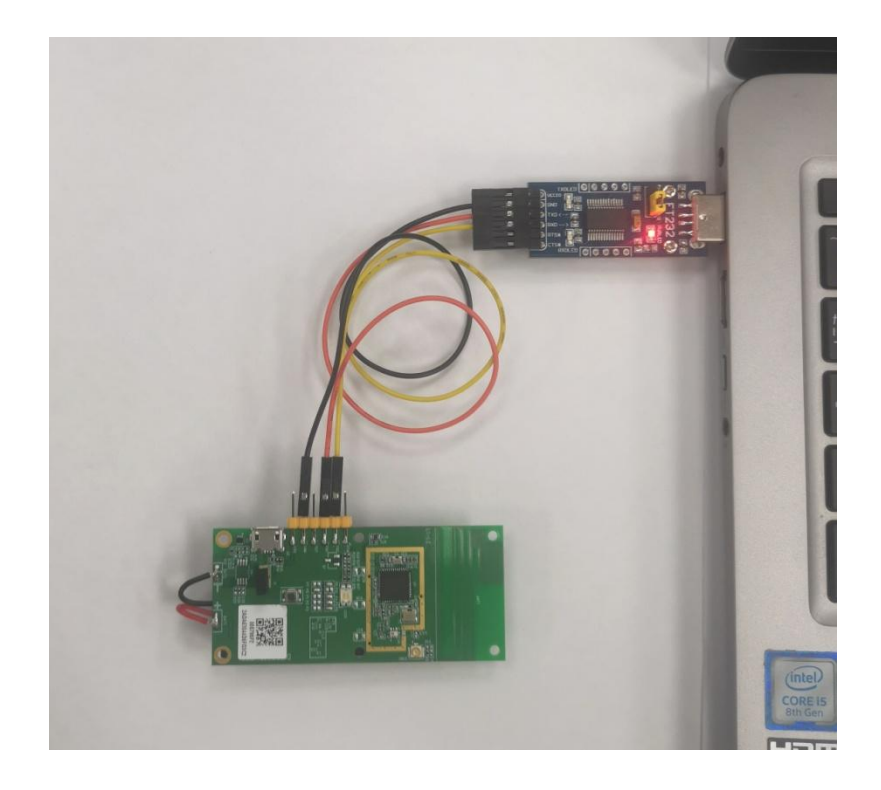

- Connect the USB to UART dongle to your testing PC.
- Install dongle driver: when the system ask for device driver, browse to the folder containing the driver files.
- Driver package: Finanzip

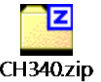

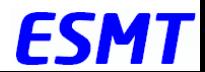

# Connecting the Device (cont.)-

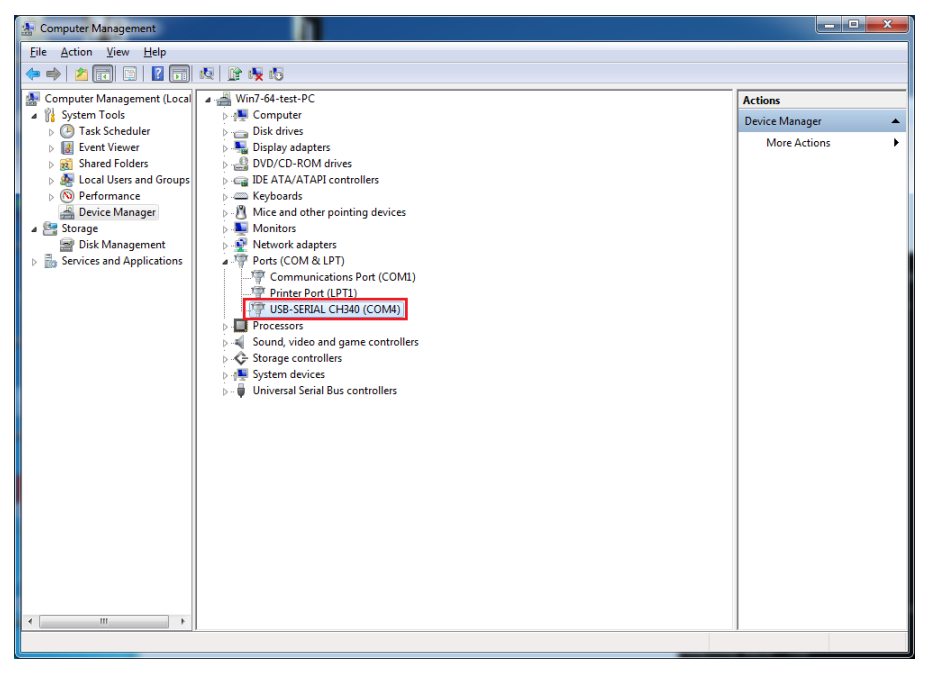

- Make sure you see this device on Device Manager.
- And remember the COM number (COM4 in this case) that the system assigns it. You will need it in the next step.
- If you don't see this device, please check and make sure that the device driver has been installed correctly. You might have to install the driver again if the device didn't show up on the system as shown after the first install. Don't unplug it, just update the driver by browsing to the driver folder again.

# Command Interface Tool

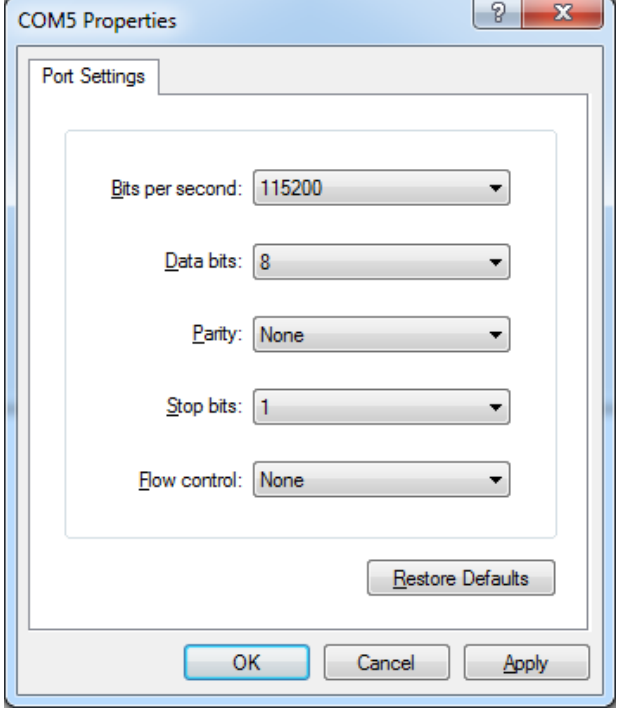

- Once you have the COM device installed, you need a software tool that works as the interface between you and the device. Any software tool that utilizes system COM port would work: Tera Terminal, Hyper Terminal, putty, etc.
- You do need to configure the COM connection correctly: select the correct COM port, set the baud rate/speed to **115200**, etc.
- Open up the connection and wait for the device to enter Command Mode.

## Entering Boot/Command Mode

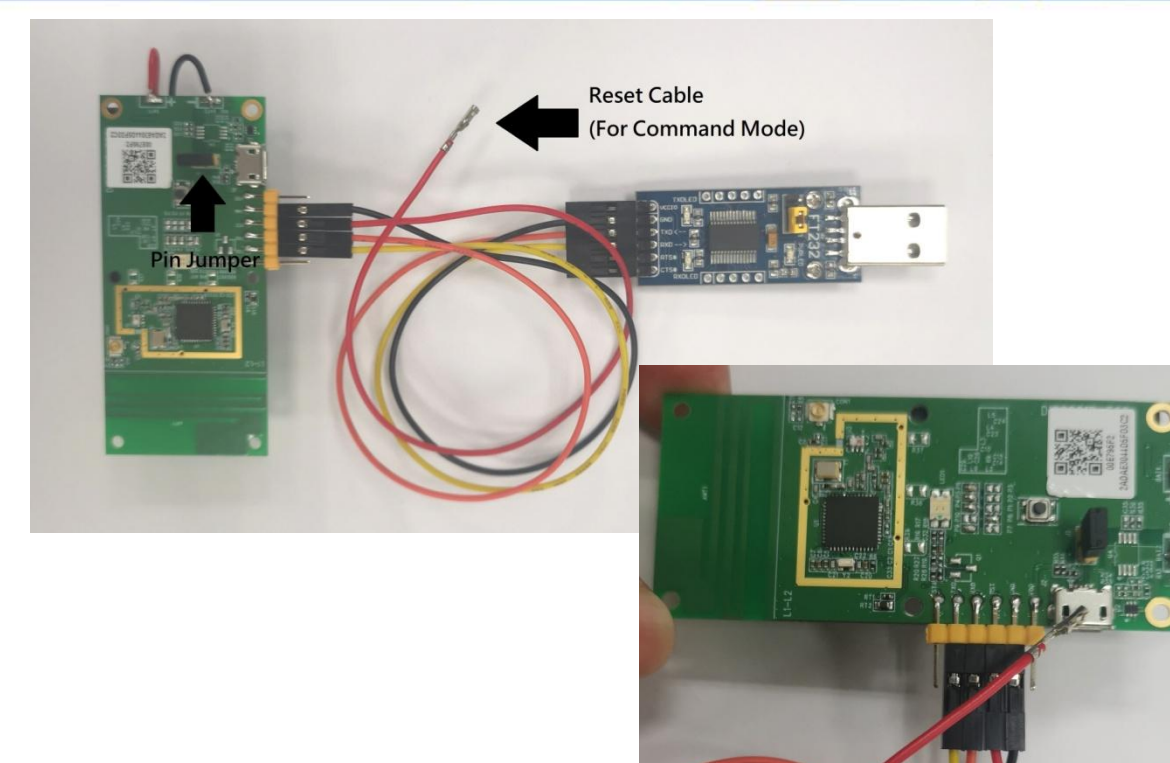

- In order to configure the device, you must boot it into boot/command mode.
- Steps:
	- 1. Insert batteries.

œ

- 2. Connect the UART interface cable to the PCBA as shown in the picture.
- **3. Insert Pin Jumper** as shown in the picture to keep the chip's Status Pin in low state. (Remember to remove the pin jumper after finished configuring the device.)
- **4. Send a reset signal to the chip with a brief contact (shouldn't take more than 1 second)between the reset cable and the micro USB connector.**

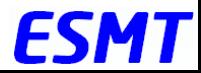

# Command Mode

#### Uplynx-SOC uplynx build at Dec 9 2020, 14:46:51. Device: TriGo  $C = 1$ temperature sampling rate =  $4$ detect\_over\_temp\_period:3 tx interval range of fluctuation of temp =  $5$ over temp counter =  $12$ , over temp diff =  $50$

#### Entering System Sleep mode.......b

BOOT> BOOT>jump Uplynx-SOC uplynx build at Dec 9 2020, 14:46:51.

UPLYNX>

- If done correctly, you want to see a "**BOOT>** " prompt on the terminal software interface almost immediately after you send the reset signal to the chip. Try pressing Enter a couple of times if you don't see it.
- If you don't see the prompt, reinstall the batteries and try sending the reset signal again (touch micro USB connector with the reset cable).
- At the **BOOT>** prompt, enter "**jump**" command to enter command mode.
- When you see the "**UPLYNX>**" prompt, it means you are in command mode and are ready to configure the device.

## Current Settings: *gcd*

UPLYNX> gcd ESMT SENLOG PRO DEVICE INFO \*\*\*\*\*\*\*\*\* :00E795F2 Device ID Device PAC :2ADAE3044D5FD3C2 :0x0188 nv mem[0] nv mem[1] + 5 + v mem[2]  $:0x1A0C$ :868130000 Frequency config words[0]:0x00000001 config words[1]:0x00000000 config words[2]:0x00000000 defaultFCC CH :1 xoOffset  $: 0$ tempOffset  $: 0$  $: 14$ TxPower RCZ  $:1$ LBT TH  $:175$ Config Area : 0 Config Page  $: 0$ Erase Counter :1 **Block NUM**  $:7$ ADC Temp Coeff0:0 ADC Temp Coeff1:0  $:10$ Warning Temp RTC Start Time : 2021/03/12 - 00:30:10 OVT Period X :3 OVT Period Y :3 Abnormal Range :5 Sampling Rate : 4

- Once you have entered Command Mode, the first thing you should do is checking the current settings of the device. This is done by entering the command *gcd*.
- The result is a list of the current settings as shown in the picture.
- In the following slides, relative parameters will be explained in details.
- Please keep in that the default values of the configurable parameters

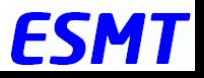

# Setting Current Time

#### UPLYNX> rtc 21 3 10 15 41 30

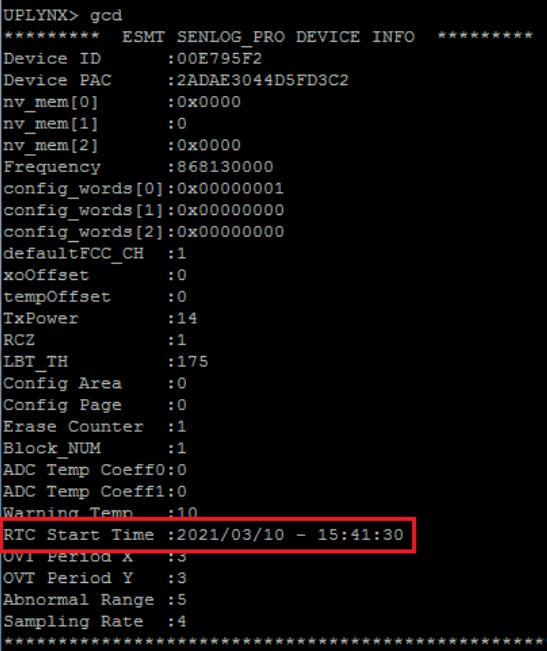

- The command to set the current time is **rtc**:
	- Format: rtc [YY] [MM] [DD] [HH] [mm] [ss]
- The example on the left sets the current time at **15:41:30, March 10, 2021**
- Check the **RTC Start Time** parameter in the **gcd** command print-out to make sure the time was set as desired.

### Setting Temperature Threshold: *wtmp*

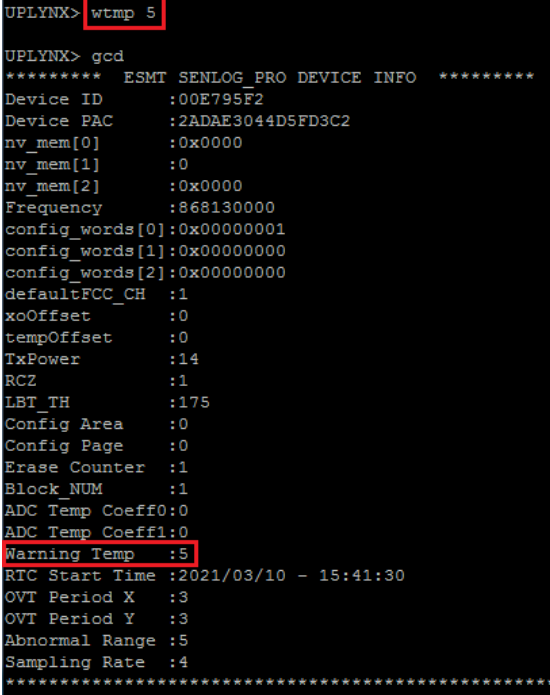

- This command sets the temperature threshold.
- The command is **wtmp** :
	- Syntax : wtmp [temp], temp =  $10 \times 60$
- The example on the left sets the threshold, or the **Warning Temp** parameter, to 5  $°C$ .

### Setting time threshold: *otpx*

#### JPLYNX> otpx 3

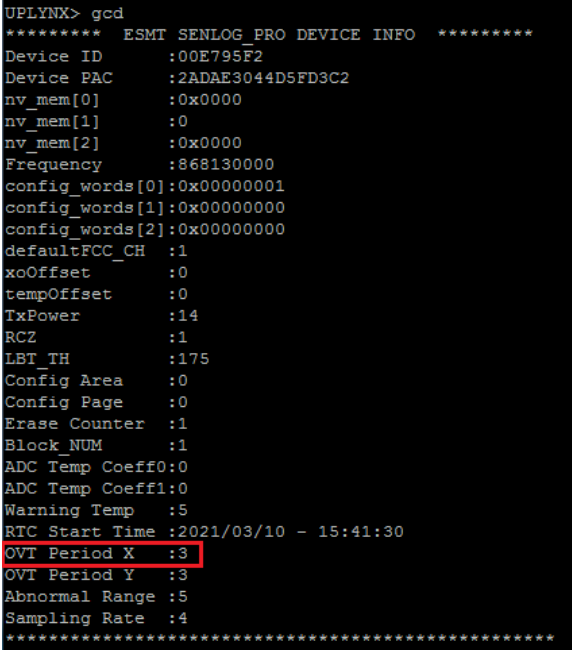

- The device must be allowed some time to reach a balance with its surrounding after it's activated in order to report/log the correct temperature data. Therefore, a **start delay** is added right after when the device is activated and before it actually starts to operate. This is the "**OVT Period X**" parameter and it's configurable.
- Syntax:
	- otpx [value], value =  $1 \approx 255$
- The example on the left sets the parameter to 3. This delay is calculated by multiplying the transmission interval by the value:
	- **10 min** \* **3** = **30 minutes**
- This means that once the button is pressed and device is activated, the device will start to log/report data 30 minutes later.

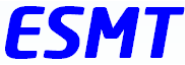

### Setting time threshold: *otpy*

#### UPLYNX> otpy 3

```
UPLYNX> qcd
          ESMT SENLOG PRO DEVICE INFO
Device ID
              :00E795F2
Device PAC
              :2ADAE3044D5FD3C2
nv mem[0]:0x0000
 v mem[1]
nv mem[2]
              :0x0000
Trequency
              :868130000
config words[0]:0x00000001
config words[1]:0x00000000
config words[2]:0x00000000
defaultFCC CH :1
xoOffset
              : 0tempOffset
              : 0TxPower
              : 14RCZ
              :1:175LBT TH
Config Area
              : 0Config Page
              : 0Erase Counter :1
Block NUM
ADC Temp Coeff0:0
ADC Temp Coeff1:0
Warning Temp
              - : 5
RTC Start Time : 2021/03/10 - 15:41:30
OVT Period X
             - :3
OVT Period Y
Abnormal Range : 5
Sampling Rate : 4
```
- This sets the "time" component, or the time threshold, for the C1 flag.
- Syntax:
	- $-$  otpy [value], value = 1  $\approx$ 255
- Represented by "**OVT Period Y**" param.
- The time threshold is calculated by multiplying the transmission interval (fixed at **10 minutes**) by this value. In the example the time threshold is set at **10 min** \* **3** = **30 minutes**.
- The combination of time and temp. threshold gets you the condition for raising C1 flag. In this example, if the temperature detected is above **5** ℃ for over **30 min**, C1 flag is raised.

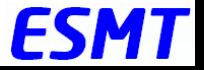

## Setting Abnormal Range: *otth*

#### UPLYNX> otth 10

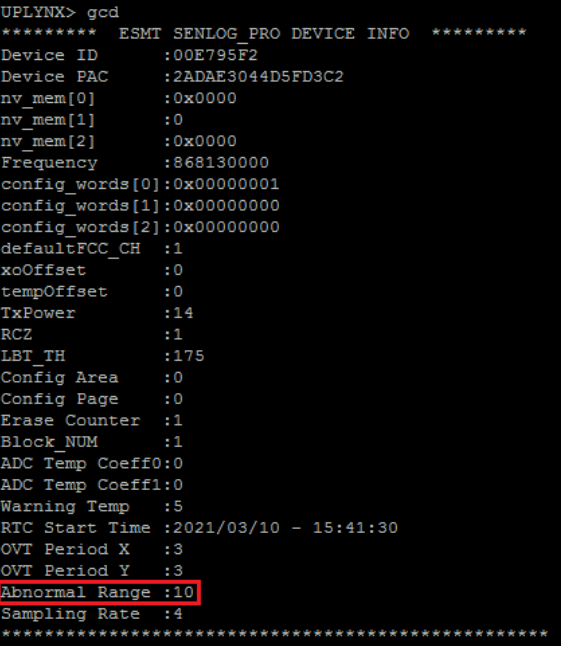

- Flag D1 is raised if the sampled temperature is greater than temperature threshold + abnormal range.
- Syntax : otth [temp], temp =  $1 \text{ }^{\sim}255$
- The example on the left sets the Abnormal Range at **Z = 10** ℃, which means that flag D1 will be raised if a temperature 10  $°C$  higher than the temperature threshold has been detected.
- Corresponds to the "Abnormal Range " field.

## Extract log data

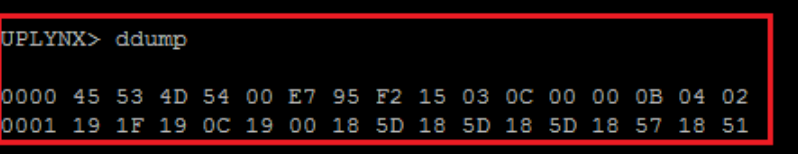

- As shown, **ddump** command is used to dump/extract data logged on the device. The data are divided into lines with 16 bytes each. The first line of the log provides some crucial information about the device.
	- 45 53 4D 54 00 E7 95 F2 15 03 0C 00 00 0B 04 02
	- 19 1F 19 0C 19 00 18 5D 18 5D 18 5D 18 57 18 51
- The first 4 bytes is a signature that marks the beginning of a log. They are actually the hex representations of the ASCII codes of the 4 letters " $E''''S''''M''''T''$ .
- Bytes 5-8 is the device ID.
- Bytes 9-14 is the time set by RTC command.
- Byte 15 is the sample interval that determines the interval between each temperature reading/sampling. Vales are 1, 2, 3 and 4 which correspond to 10 minutes, 5 minutes, 200 seconds and 150 seconds respectively.
- Byte 16 is the device model. Values are 0, 1 and 2 which corresponds to TriGo, SenLog and SenLog Pro respectively.
- From the second line on the values are just temperature data each comes with 2 bytes.

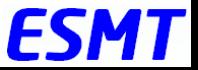

## Erasing logged temperature data

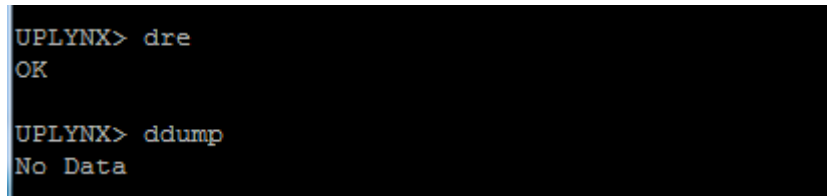

• To logged temperature data could be erased from the internal storage with the command **dre**.

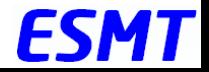

## Save and double check settings

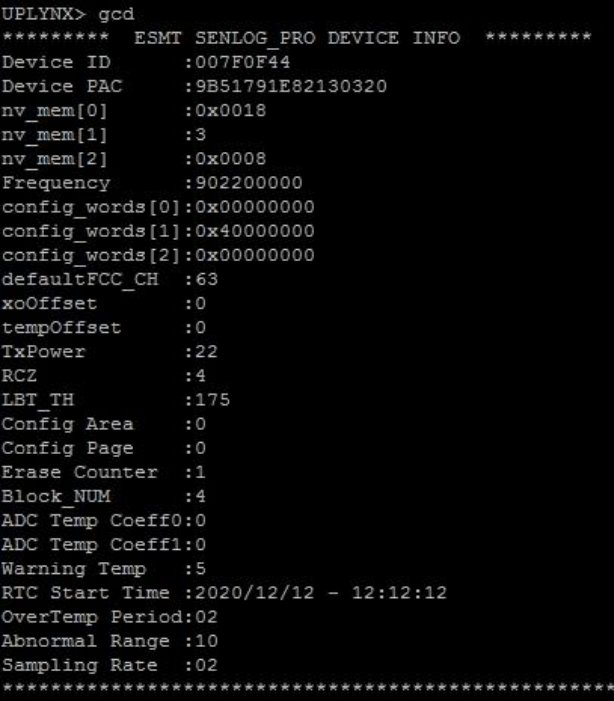

- Once you have finished modifying the configurations and double checked with **gcd** command, type *save* command to make sure the settings are actually stored**.**
- Remember to **remove the pin jumper** before restarting the device (by removing and reinserting the batteries) to apply the new settings.